# mobee360

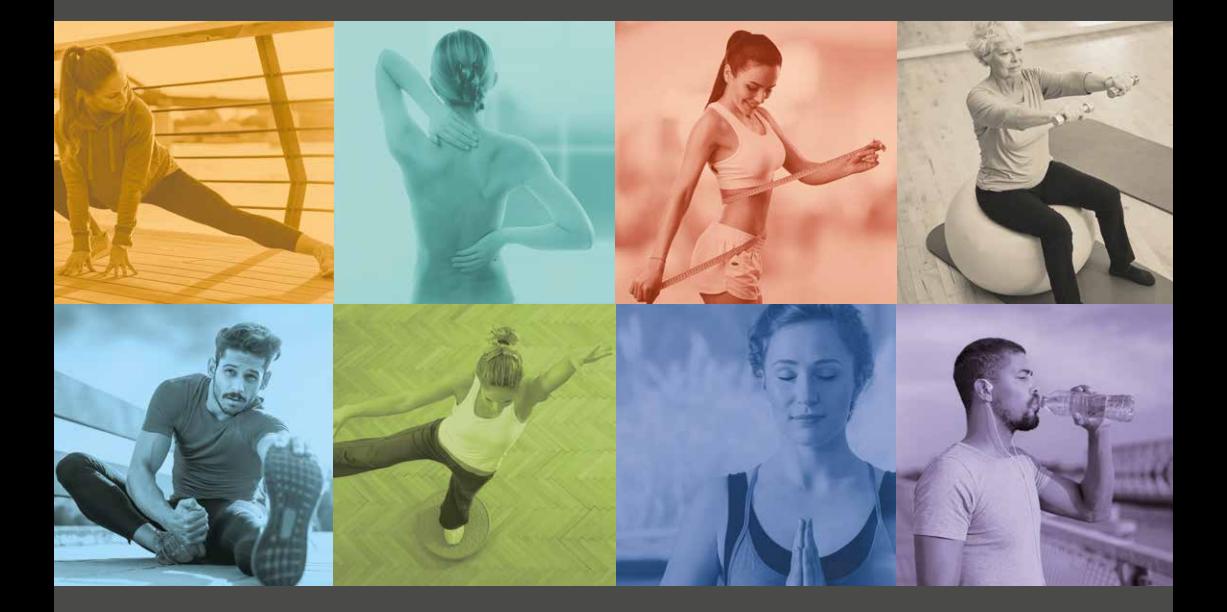

Inbetriebnahme-Booklet Start-up booklet

# Inhalt / Contents

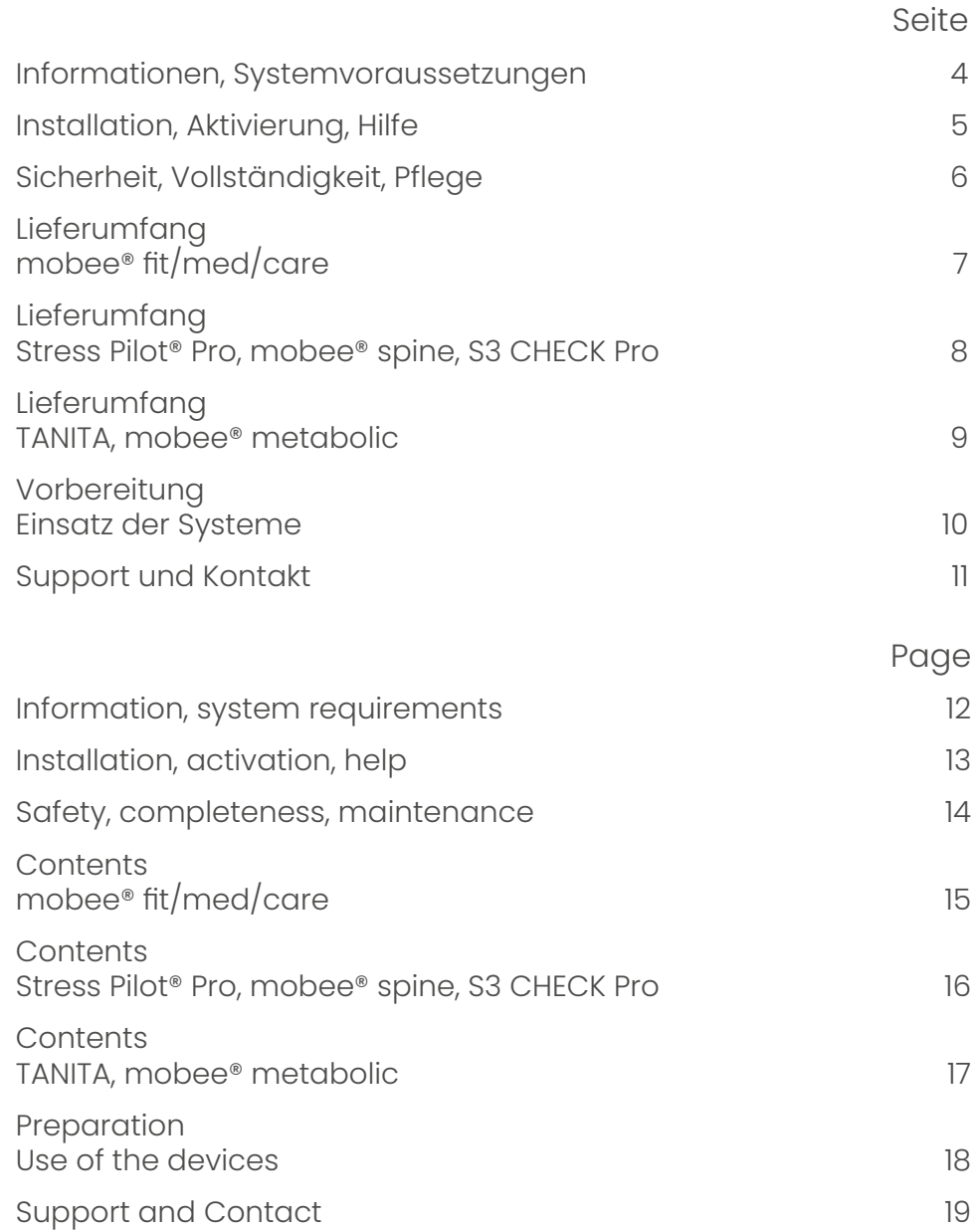

#### Allgemeine Information

Dieses Booklet beschränkt sich auf die Informationen und Schritte, die zur Inbetriebnahme der verschiedenen mobee® 360 Systeme nötig sind.

Detaillierte Anwendungshandbücher finden Sie im Hauptmenü der Software unter dem Menüpunkt "Hilfe".

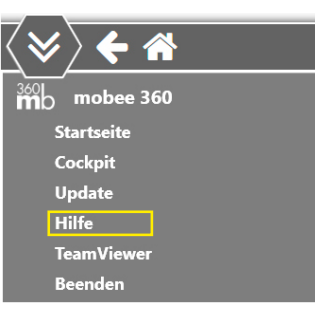

#### Installation der Software

- Software-Installer erhalten Sie im my mobee® Business Portal
- Stellen Sie sicher, dass Sie ausreichende Rechte auf dem PC besitzen, auf dem installiert werden soll.

#### Aktivierung

Die zur Aktivierung erforderlichen Lizenzschlüssel erhalten Sie im my mobee® Business Portal

#### Systemvoraussetzungen

Für die problemlose Anwendung der Software benötigen Sie ein Windows®-kompatiblen PC (Laptop, Tablet).

Ihr System sollte die folgenden Mindestanforderungen erfüllen:

- Prozessorleistung/CPU mind. IntelCore i3-2100 oder entsprechendes AMD-Aquvalent
- RAM (= Arbeitsspeicher) mind. 8 GB
- Anzeigeauflösung mind. Full HD (1920 x 1080)
- freier Festplattenspeicher mind. 5 GB
- freie USB-Steckplätze je nach Gerätetyp und Anzahl
- PDF-Reader zur Anzeige von Ausdrucken und der digitalen Benutzerdokumentationen
- Betriebssystem: ab Windows 10
- Integriertes Bluetooth: BLE (Bluetooth Low Energy), mind. Version 4.2 empfohlen für alle Geräte mit Bluetooth-Kommunikation

#### Online-Inbetriebnahmehilfe

In allen Service-Tarifen steht Ihnen einmalig eine Online-Inbetriebnahmehilfe zur Verfügung.

Vereinbaren Sie Ihren Termin über unsere Webseite *www.mobee.de* oder den zugesendeten Kalender-Link.

Starter-Webinare zu verschiedenen Themen finden Sie nach der Registrierung im my mobee® Business Portal.

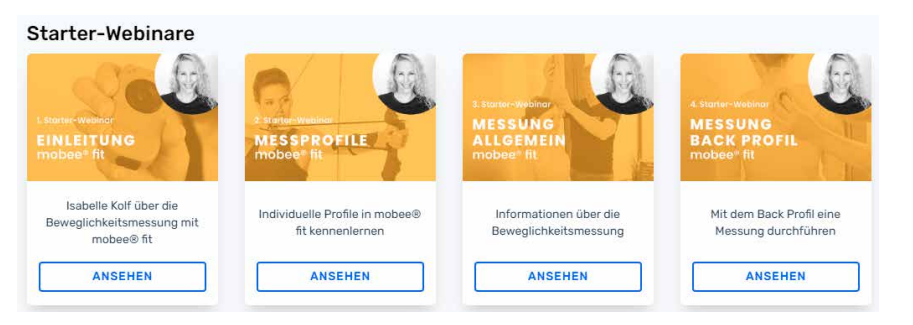

#### Allgemeine Sicherheitshinweise - Finger weg von:

- beschädigten Kabeln oder Steckern
- Geräten mit beschädigtem Gehäuse
- eigenen Akku-Tauschversuchen (bei Geräten mit fest verbautem Akku)

Wenden Sie sich in diesen Fällen unbedingt an Ihren Händler.

#### Pflege- und Handlinghinweise

- Vermeiden Sie Stürze und andere gewaltsame Einwirkungen
- Desinfektion gemäß gerätespezifischer Benutzerdokumentation
- Beachten Sie die Transport-, Lagerungs- und Benutzungshinweise der jeweiligen Benutzerdokumentation

# Lieferumfänge - Vollständigkeitsprüfung

Im Falle von Transportschäden oder fehlenden Bestandteilen wenden Sie sich bitte umgehend an Ihren Händler.

#### Hinweis

Das tatsächliche Erscheinungsbild der Produkte kann in Abhängigkeit von Produktvarianten und/oder Lieferzeitpunkt von den hier zu sehenden Abbildungen abweichen. Diese dienen nur der Orientierung.

mobee® fit / mobee® med / mobee® care

- 1 mobee®-Analysegerät
- 3 elastische Befestigungsgurte & je ein Gurt-Clip
- 1 USB-Funkstick zur Drahtloskommunikation (mobee com)
- 1 Ladekabel USB auf Micro-USB
- 1 Netzstecker 230V mit USB-Anschluss (dieses Zubehör kann länderspezifisch entfallen)
- 1 USB-Verlängerung 2.0 A-A, 180cm
- Transportkoffer

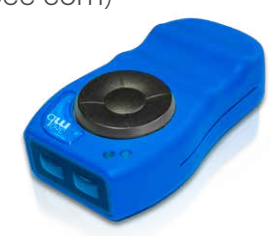

Laden Sie den Akku des mobee® Analysegeräts vor der Inbetriebnahme des Systems mithilfe des mitgelieferten USB-Ladesystems auf.

Öffnen Sie zum Einstecken des Ladekabels vorsichtig die gummierte Schutzkappe am unteren Rand des Messgeräts.

Der Akku ist nach etwa 4-6 Stunden vollständig geladen. Sie erkennen den beendeten Ladevorgang daran, dass beide LEDs des Geräts durchgehend leuchten.

Entfernen Sie das Ladekabel vom Gerät. Es ist nun einsatzbereit und kann angeschaltet und in der Software angebunden werden. Zum Ein- und Ausschalten des Geräts halten Sie den Mittelknopf 3 Sekunden lang gedrückt.

Das Gerät muss in der jeweiligen Software erstangebunden werden. Folgen Sie im weiteren Verlauf den Anweisungen aus dem digital mitgelieferten Benutzerhandbuch.

#### Stress Pilot® Pro

- 1 Stress Pilot® Pro Analysegerät.
- 1 Ohrclip / Sensor
- 1 Polar H10 Sensor und Brustgurt
- 1 Verbindungskabel USB auf Micro-USB
- 1 Transportkoffer

Das Gerät wird per USB (oder Bluetooth bei Polar H10) an den Rechner angeschlossen und ist danach einsatzbereit. Folgen Sie im weiteren Verlauf den Anweisungen aus dem digital mitgelieferten Benutzerhandbuch.

# mobee® spine

- 1 Analysegerät
- 1 Transportkoffer
- 1 Ladekabel USB-C > USB-C

Das Gerät wird per Bluetooth an den Rechner angeschlossen und muss in der Software erstangebunden werden. Folgen Sie im weiteren Verlauf den Anweisungen aus dem digital mitgelieferten Benutzerhandbuch.

# S3 CHECK Pro

- 1 S3 CHECK Pro Balanceplatte inkl. Sensor
- ggf. Haltegeländer
- 1 USB-Verbindungskabel
- Transporttasche

Das Gerät wird per USB an den Rechner angeschlossen und ist danach einsatzbereit. Folgen Sie im weiteren Verlauf den Anweisungen aus dem digital mitgelieferten Benutzerhandbuch.

# TANITA-Waage

- 1 TANITA Waage (mit oder ohne Stativ)
- 1 USB-Verbindungskabel
- ggf. Transportkoffer (optionales Zubehör)

Das Gerät wird per USB an den Rechner angeschlossen und muss in der Software erstangebunden werden. Folgen Sie im weiteren Verlauf den Anweisungen aus dem digital mitgelieferten Benutzerhandbuch.

#### mobee® metabolic

- 1 mobee® metalyzer3B
- 1x O2 Sensor
- 1x Absaugstrecke, ca. 2m
- 1x Nano Bluetooth USB Adapter
- 1x CORTEX Atemmasken-Set inkl. 2x Adapter
- 1x Haarnetz für Atemmasken
- 1x med. Tischnetzteil
- 1x Netzkabel Europa
- 1x Gas-on-demand Ventil
- 120 Einweg-Turbinen, ggf. stattdessen Mehrweg-Turbine (optionale Variante)

Zur Inbetriebnahme von mobee® metabolic erhalten Sie ein separates Handbuch.

Bitte folgen Sie zur Inbetriebnahme unbedingt den dort beschriebenen Schritten.

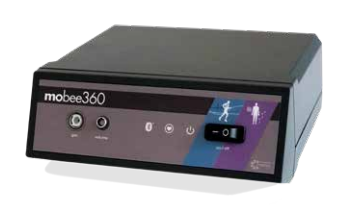

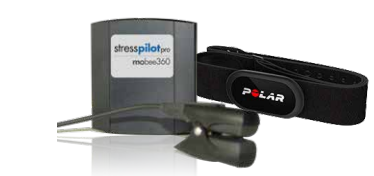

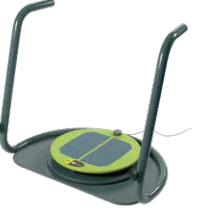

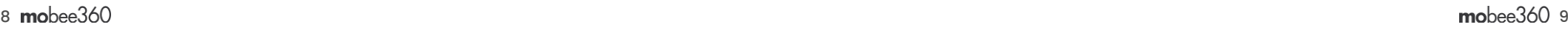

# Einsatz der mobee® 360 Produkte

Nachfolgend finden Sie die von uns empfohlenen Schritte, die optimalerweise vor jedem Einsatz durchgeführt werden sollten:

- Prüfung auf anstehende Windows-Updates
- Prüfung auf verfügbare Updates unserer Softwaremodule
- Internetverbindung erforderlich für Updates
- vollständiges Aufladen (je nach System) und erfolgreiche Anbindung der Geräte an den Rechner/Laptop
- kurzer Funktionstest.

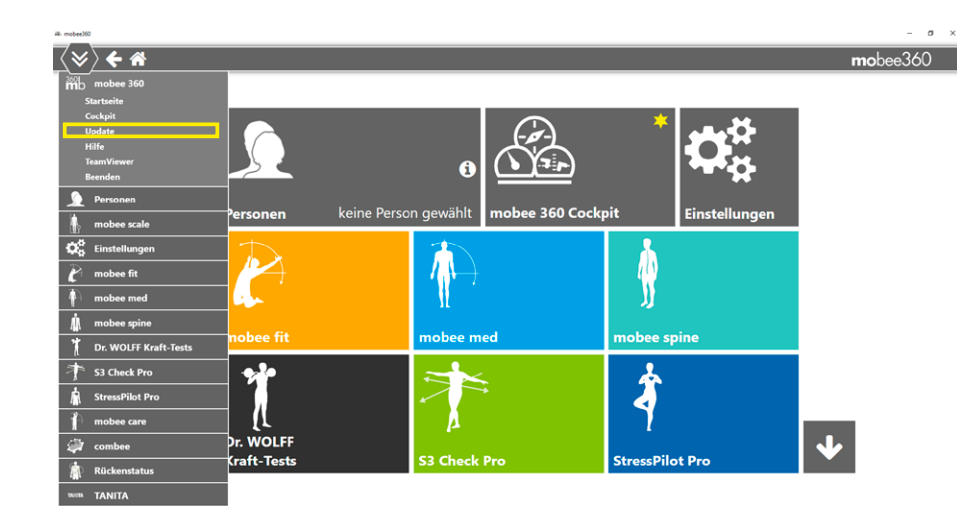

Personen, die mit den Systemen und der Software arbeiten, sollten zuvor eine Einweisung in die korrekte Arbeitsweise (Vorbereitung, Anwendung, Interpretation, etc.) erhalten haben.

Informationen zu Schulungen, Webinaren oder Workshops finden Sie auf unserer Webseite.

# Support

Falls Sie Hilfe benötigen, kontaktieren Sie unser Support-Team Voraussetzung: gültiger Servicevertrag.

- Supportanfrage über unsere Webseite stellen
- Es wird automatisch ein Ticket in unserem Support- System eröffnet
- Wir melden uns umgehend telefonisch bei Ihnen zurück.

#### Support-Zeiten

Mo.-Fr. 9:00-12:00 und 13:00-16:00 Uhr (ausgenommen lux. Feiertage und Betriebsschließungstage)

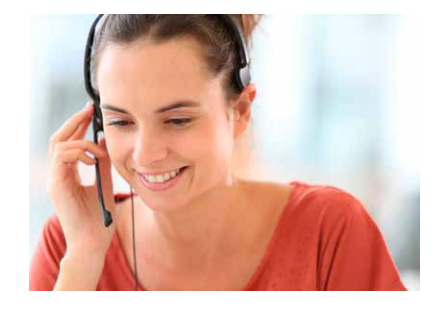

#### Kontakt

SportMed SA - Headquarters 46, route de Wasserbillig L-6490 Echternach

SportMed SA - Sales Office 91, Esplanade de la Moselle L-6637 Wasserbillig

> DE tel +49 6561 69771-72 LU tel +352 26720101

info@mobee.eu • www.mobee.eu

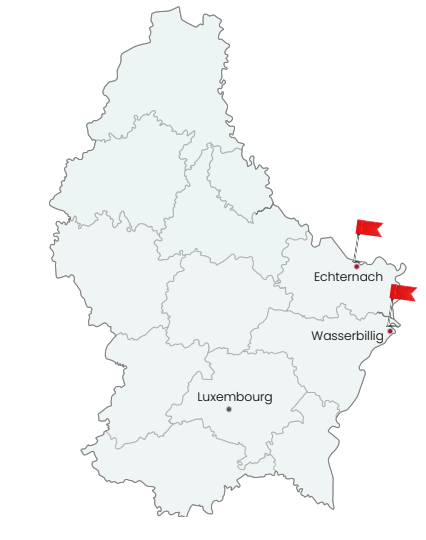

#### System requirements

This booklet is limited to the information and steps required for the commissioning of the different mobee® 360 systems.

Detailed application manuals can be found in the main menu of the software under the menu item "Help".

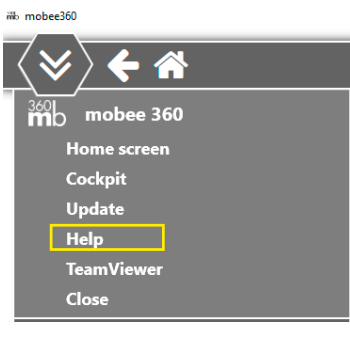

#### Installation

- Software installers are available in the my mobee® Business Portal
- Make sure that you have sufficient administrator rights for the PC on which you want to install the software!

#### Activation

You can obtain the license keys required for activation in the my mobee® Business Portal

#### System requirements

For trouble-free use of the software, you need a Windows® compatible PC. Your system should meet the following minimum requirements:

- Processor performance/CPU min. IntelCore i3-2100 or respective AMD equivalent
- RAM (= random access memory) min. 8 GB
- Display resolution min. Full HD (1920 x 1080)
- 5 GB of available hard disk space
- free USB slots depending on device type and quantity
- PDF Reader for displaying printouts and digital user documentation
- Operating system: from Windows 10
- Integrated Bluetooth: BLE (Bluetooth Low Energy) version 4.2 and higher, recommended for all devices with Bluetooth communication

#### Help

All service rates include a one-time online start-up assistance. Arrange your appointment via our website or the calendar link sent to you.

You will find starter webinars (german) on various topics after registration in the my mobee® Business Portal.

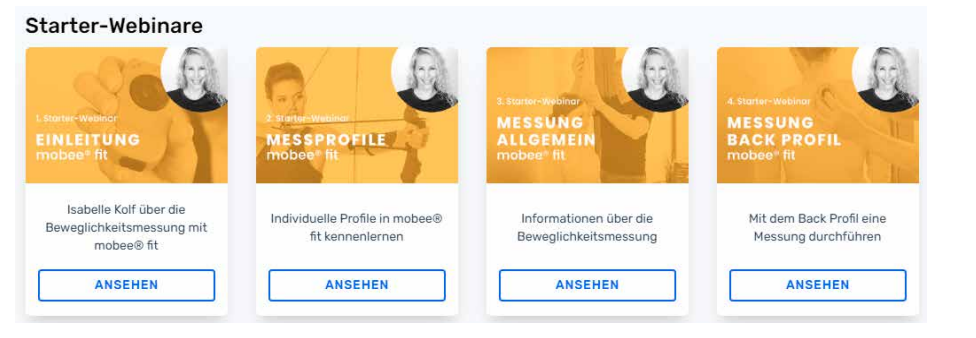

# Generell safety instructions - keep away from:

- Damaged cables or plugs
- Devices with damaged casing
- Own attempts at battery change (on devices with permanently installed battery)

In these cases, please contact your distributor!

# For a properly functioning and durable system

- Avoid dropping or hitting the device.
- Disinfection according to device-specific user documentation
- Observe the transport, storage and use instructions in the respective product documentation.

# Contents - check completeness - start up

In case of transport damage or missing components, please contact your distributor immediately.

# Note

The actual appearance of the products may vary depending on product variants and/or time of delivery may differ from the illustrations shown here. These are for orientation purposes only.

# mobee® fit / mobee® med / mobee® care

- 1 mobee® device
- 3 elastic fastening straps & one strap clip each
- 1 USB radio stick for wireless communication (mobee com)
- 1 charging cable USB to micro USB
- 1 power plug 230V with USB connection (this accessory may be omitted depending on the country)
- 1 USB extension cable 2.0 A-A, 180cm
- 1 transport case

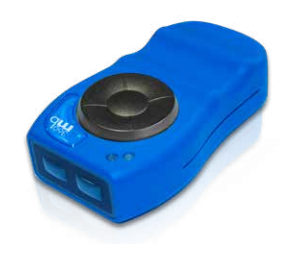

Fully charge the battery of the mobee® device with the supplied USB charging system before you start up the system.

To plug in the charging cable, carefully open the rubber plug at the bottom edge of the device.

The battery is fully charged after about 4-6 hours. You can recognize the completed charging process by the fact that both LEDs of the device light up continuously.

Remove the charging cable from the device. It is now ready for use and can be switched on and connected in the software. To switch the device on and off, press and hold the center button for 3 seconds.

The device must first be connected in the relevant software. Follow the instructions in the user manual supplied with the digital user manual supplied with the device.

#### Stress Pilot® Pro

- 1 Stress Pilot® Pro device
- 1 ear clip / sensor
- 1 Polar H10 sensor with chest strap
- 1 USB to micro USB cable
- 1 transport case

The device is connected to the computer via USB (or Bluetooth in case of PolarH10) and is then ready for use. In the further course, follow the instructions from the digitally supplied user manual.

# mobee® spine

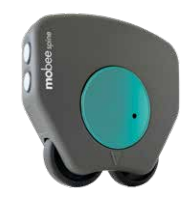

- 1 mobee® spine device
- 1 transport case
- 1 charging/data cable (USB-C > USB-C)

The device communicates via Bluetooth and must be initially connected in the software. In the further course, follow the instructions from the user manual supplied in digital form.

# S3 CHECK Pro

- 1 S3 CHECK Pro balance plate incl. sensor
- Safety rail if purchased
- 1 USB connection cable
- carrying bag

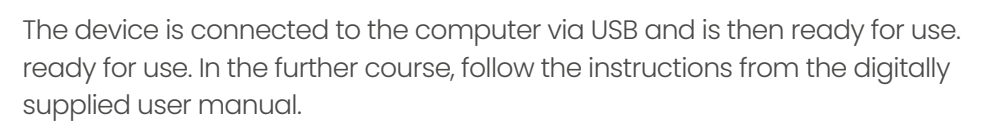

# TANITA scale

- 1 TANITA scale (with or without stand)
- 1 USB connection cable
- transport case (optional accessory)

The device is connected to the computer via USB and has to be connected in the software. In the further course, follow the instructions from the user manual supplied in digital form.

#### mobee® metabolic

- 1 mobee® metalyzer3B
- Ix O<sub>2</sub> sensor
- 1x sample line, approx. 2m
- 1x Nano Bluetooth USB adapter
- 1x CORTEX Face mask set incl. 2x adapter
- 1x hair net for face masks
- 1x med. table power supply
- 1x power cable Europe
- 1x gas-on-demand valve
- 120 disposible turbines, alternatively reusable turbine (optional variant)

For the commissioning of mobee® metabolic you will receive a separate manual. Please be sure to follow the steps described in the steps described there.

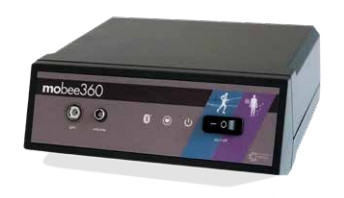

# Use of the mobee® 360 products

Below are our recommended steps that should ideally be performed before each deployment:

- Check for pending Windows updates
- Check for available updates of our software modules
- Internet connection required for updates
- complete charging (depending on the system) and successful connection
- short function test.

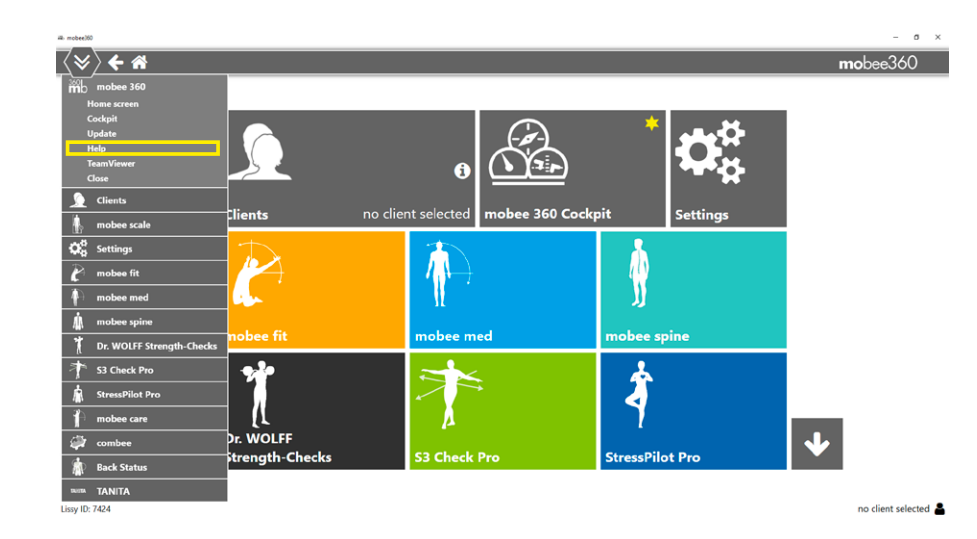

Persons working with the systems and software, should have received prior instruction in the correct method of operation (preparation, use, interpretation, etc.).

Information on training, webinars or workshops can be found on our website.

# Support

If you need help, please contact our support team. Prerequisite: valid service contract.

- Submit a support request via our website
- A ticket will be opened automatically in our support system.
- We will get back to you immediately by phone.

#### Support hours (CET)

Mon.-Fri. 9-12 a.m. and 1-4 p.m. (except lux. holidays and company closing days)

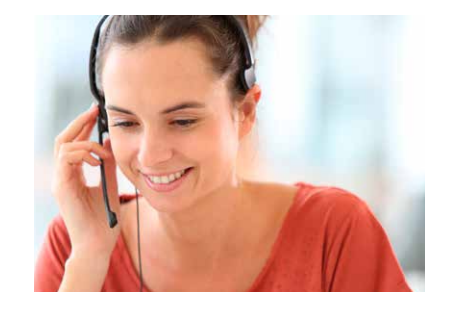

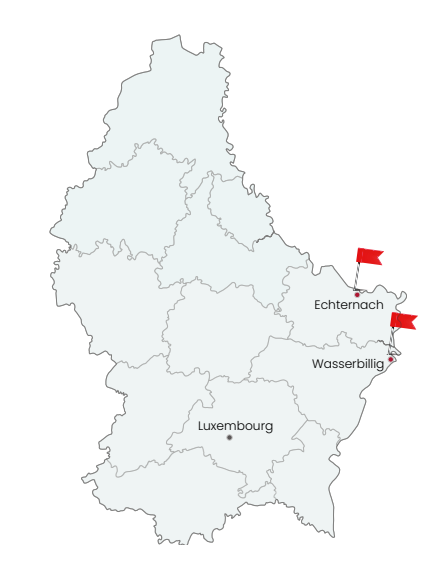

#### **Contact**

SportMed SA - Headquarters 46, route de Wasserbillig L-6490 Echternach

SportMed SA - Sales Office 91, Esplanade de la Moselle L-6637 Wasserbillig

> DE tel +49 6561 69771-72 LU tel +352 26720101

info@mobee.eu • www.mobee.eu

Version 6.0 gültig ab April 2024 / valid as of April 2024

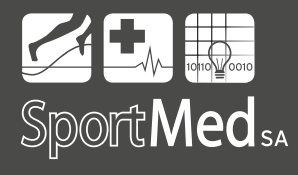